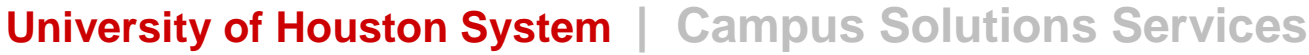

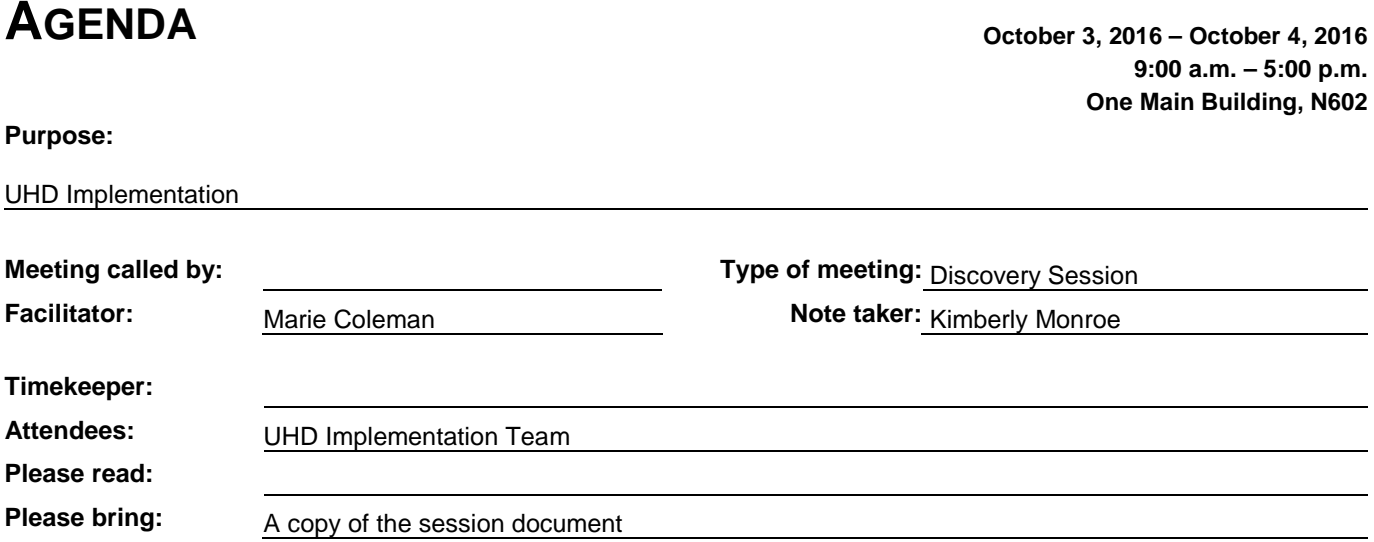

 $\overline{\phantom{0}}$  $\overline{\phantom{0}}$ 

 $\overline{\phantom{a}}$  $\overline{\phantom{a}}$ 

### **AGENDA ITEMS**

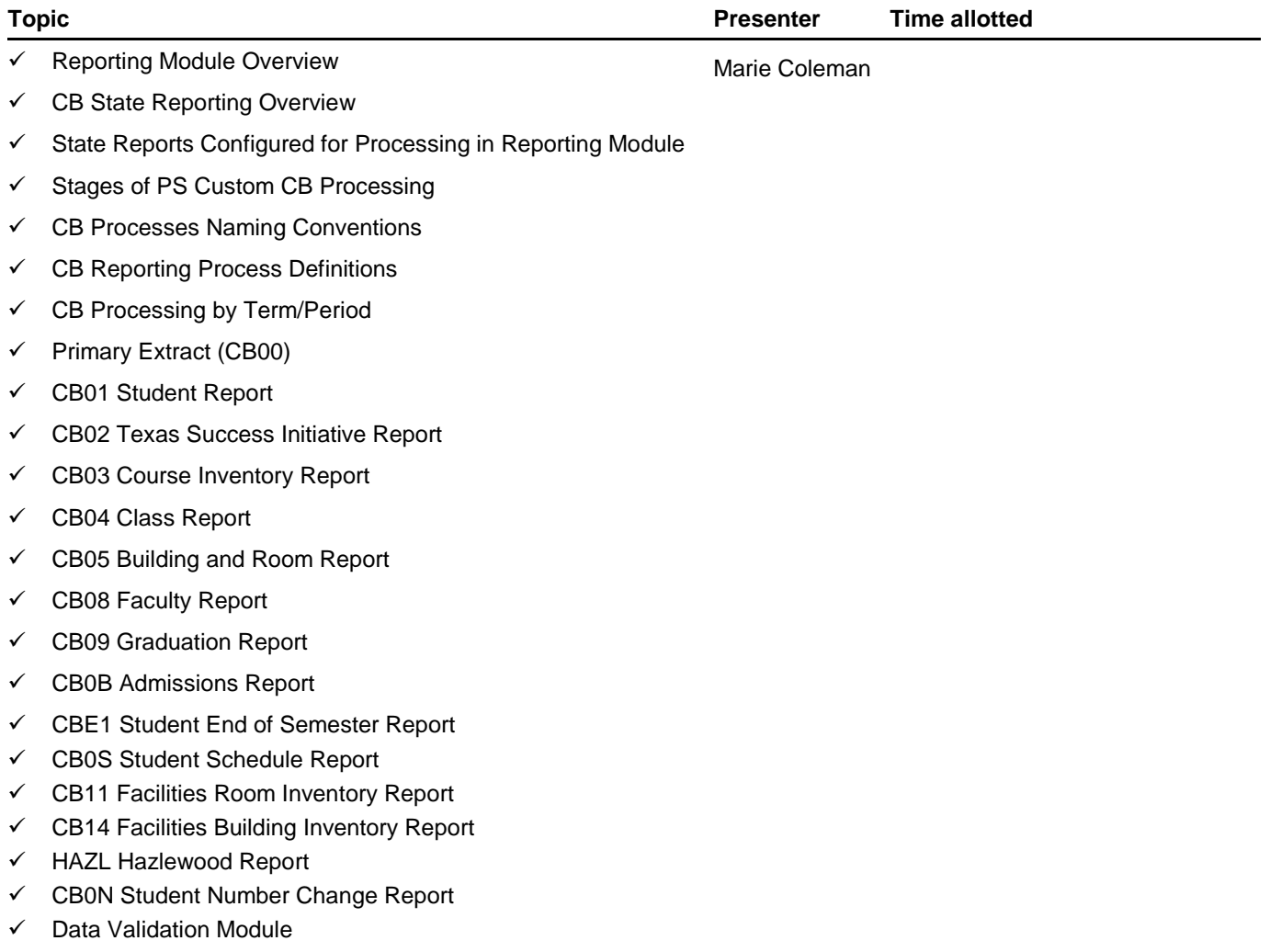

## **University of Houston System | Campus Solutions Services**

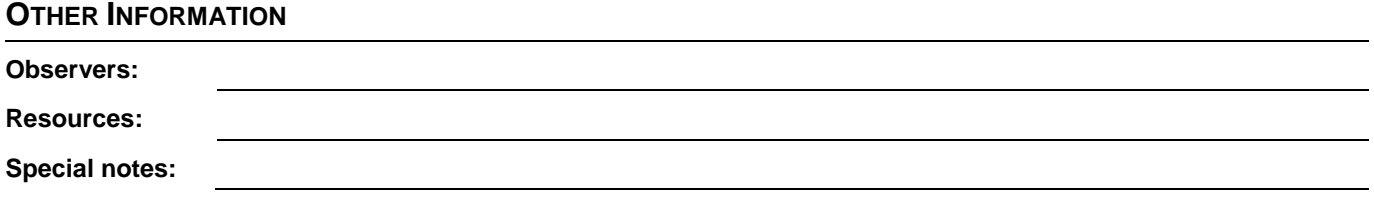

### **REPORTING DISCOVERY SESSION**

### **OCTOBER 3-4, 2016**

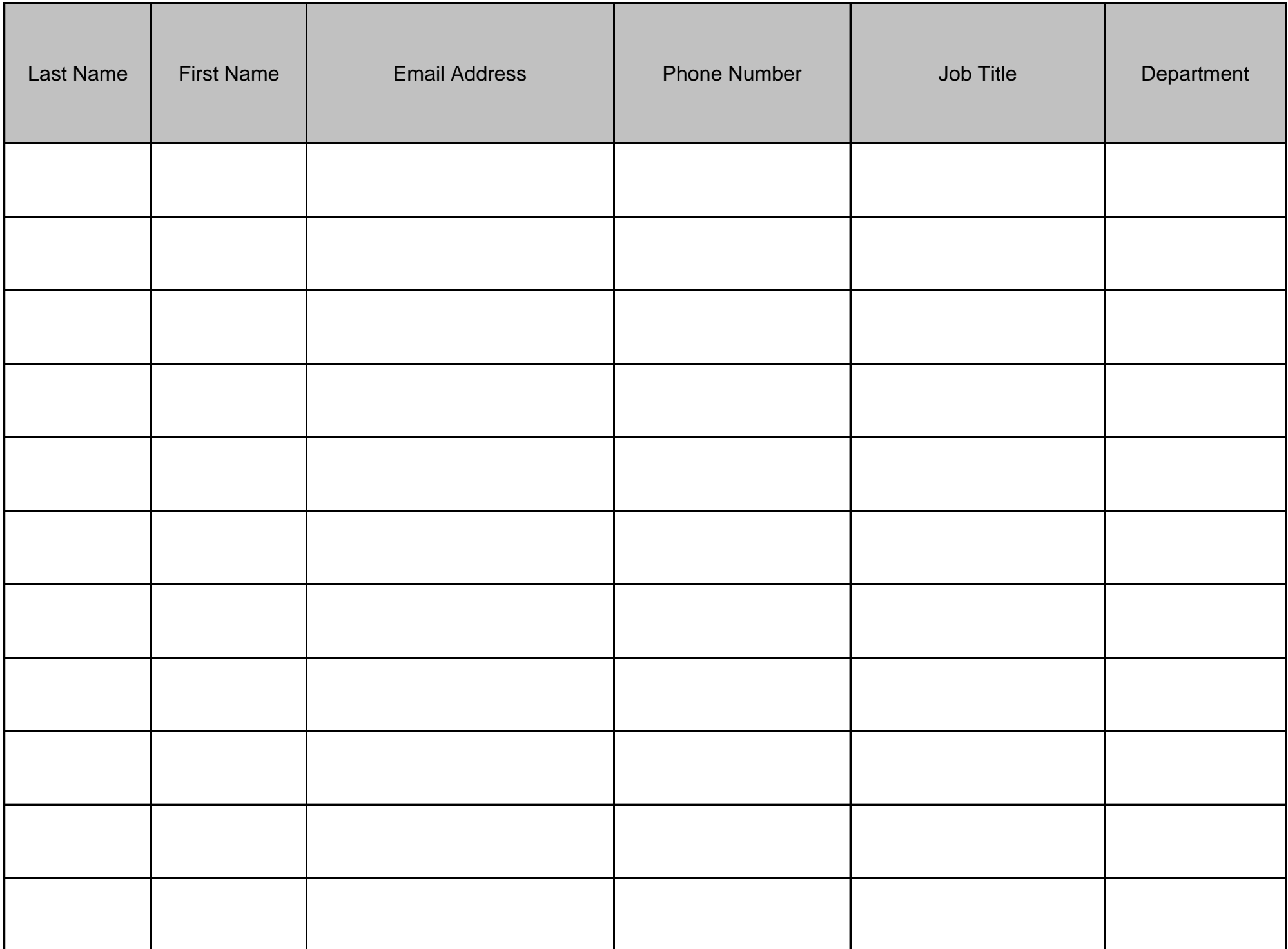

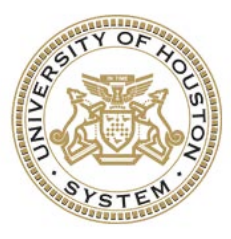

# UNIVERSITY *of* HOUSTON SYSTEM

2016

## *Discovery Session:* PS Oracle - Reporting

*Discovery Session Documentation: PS Oracle - Reporting* 1|200 version: October 3, 2016 **Campus Solutions Services**

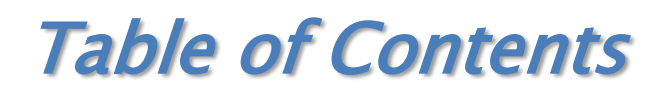

### (Content Below Is Hyperlinked Within the Guide)

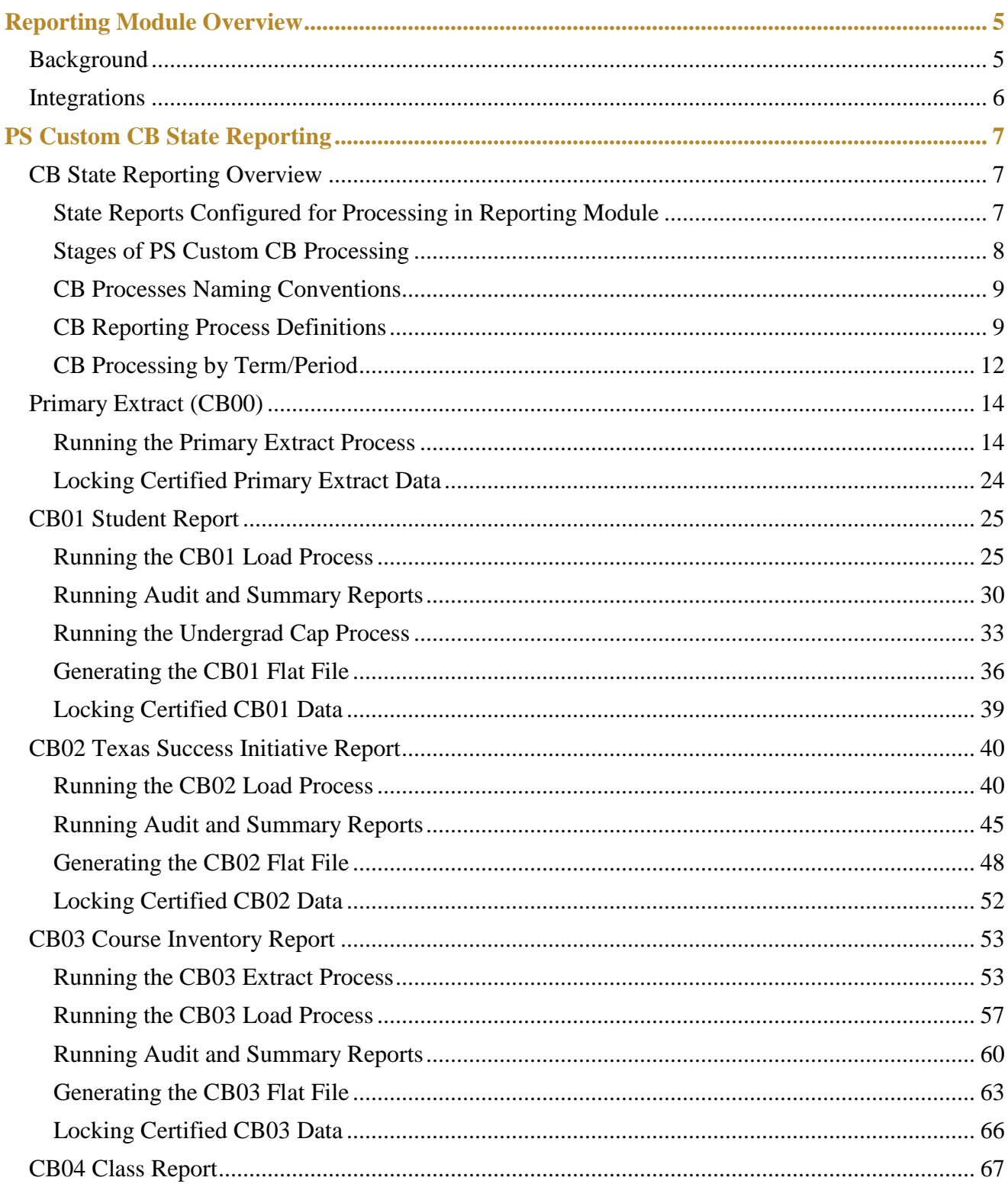

![](_page_5_Picture_7.jpeg)

![](_page_6_Picture_9.jpeg)

### **Reporting Module Overview**

### <span id="page-7-1"></span><span id="page-7-0"></span>*Background*

The Oracle PeopleSoft (PS) Reporting module is a custom built, bolt-on application suite that provides specific state reporting and internal reporting functionality to complement and integrate with delivered Oracle PS applications (Campus Solutions suite and HRMS suite). The Reporting module is housed in the Campus Solutions suite, and all Reporting derived data resides in the Campus Solutions database.

The custom PS Reporting module is comprised of three major functionality components:

- CB State Reporting
	- o Academic
	- o Facilities
- Data Validation
- Institutional Reporting

The following processes will be discussed for the Reporting Discovery Session:

- CB state reporting
	- o How to extract academic, facilities, and faculty source data
	- o How to stage academic, facilities, and faculty data
	- o How to generate audit and summary data
	- o How to correct staged/audited data
	- o How to generate flat files for state submission
	- o How to lock certified data
- Data validation reporting
	- o How to run and retrieve data validation findings

### <span id="page-8-0"></span>*Integrations*

Custom PS Reporting for state reporting and data validation has integrations with:

- PS Campus Community
- PS Admissions
- PS Student Records
- PS HRMS
- PS Financial Aid

### (example Data Elements)

![](_page_8_Figure_8.jpeg)

### **PS Custom CB State Reporting**

### <span id="page-9-1"></span><span id="page-9-0"></span>*CB State Reporting Overview*

The custom PS Reporting module provides state reporting features and data mining captures that facilitate the following business functions:

- Submission of state reports to the State of Texas such as those mandated by THECB (Texas Higher Education Coordinating Board) and LBB (Legislative Budget Board)
- Submission of federal mandated reports such as IPEDS (Integrated Postsecondary Education Data System) and DHHS (Department of Health and Human Services)
- Conducting Performance Assessments, Comparative Trend Analyses, Forecasting, and Strategic Planning
- Capturing and freezing ORD snapshots of operational data
- Completion of External Surveys and Publication of Performance Metrics such as university Fact Book, Enrollment and SCH, Average Class Size, Graduation Rates, Student Demographics, institutional online Resume for prospective students and legislators, Common Data Set, U.S. News, The Princeton Review
- Ad hoc Reporting

The key users of the Reporting module are those responsible for submitting CBM required reports to the state of Texas Coordinating Board and for those responsible for providing institutional reports.

### <span id="page-9-2"></span>**State Reports Configured for Processing in Reporting Module**

The following are state required CB reports configured for processing in the custom PS Reporting module:

- CB01 Student Report
- CB02 Texas Success Initiative Report
- CB03 Course Inventory Report
- CB04 Class Report
- CB05 Building and Room Report (Room Utilization)
- CB08 Faculty Report
- CB09 Graduation Report
- CB11 Facilities Room Inventory Report
- CB14 Facilities Building Inventory Report
- CB0B Admissions Report
- CB0S Student Schedule Report
- CBE1 Student End of Semester Report
- CB0N Student Number Change Report
- HAZL Hazlewood Report
- Note: the CBE-Doctoral Exception Report and CBX-Students in Self-Supporting Courses and Programs Report are processed manually by each campus.

### <span id="page-10-0"></span>**Stages of PS Custom CB Processing**

CB state reporting processing in PS involves seven key stages:

- 1. Extracting source data
- 2. Staging data loading extracted source data and derived data
- 3. Audit and summary reports generation, undergrad cap processing, data corrections
- 4. Flat file generation
- 5. FTP state submission
- 6. Certification
- 7. Data locking

#### Life Cycle of a PeopleSoft CB Submission •CB Load •CB Flat Files •Flat Files are •CB Extract •Audit and  $-CB$ •Certified data is Processes are processes are Summary are generated FTP'd to the Submissions locked in the run to load reports are State are Certified by run to extract system to retain data from mass extracted generated and THECB. historical data into evaluated. source snapshot of •Certified data demarcated **Findings may** transactional certified state is published, tables tables, includes necissitate data submitted data metrics (includes PE additional clean-up in at ORD. analyses and and smaller derivations. source areas. Planning are extracts). performed. 6 **Audit & FTP Summary Certification Data Flat File** Load to State **Extract Reports Locking**

### <span id="page-11-0"></span>**CB Processes Naming Conventions**

CB extract, load, audit, summary, and flat file processes follow a naming convention. This practice makes it easier for users to readily identify CB initiated processes from other running processes as well as identify which stage of the CB system processing life cycle was executed to run.

### The naming convention is in the format: **UHCB***{Report Number}{Process}***.SQR**

### *{Report Number}* and Associated Definition

- o 00 Primary Extract
- o 01 Student Report
- o 02 Texas Success Initiative Report
- o 03 Course Inventory Report
- o 04 Class Report
- o 05 Building and Room Report (Room Utilization)
- o 08 Faculty Report
- o 09 Graduation Report
- o 11 Facilities Room Inventory Report
- o 14 Facilities Building Inventory Report
- o 0B Admissions Report
- o 0S Student Schedule Report
- o E1 Student End of Semester Report
- o 0N Student Number Change Report
- o WV Hazlewood Report

### *{Process}* and Associated Definition

- o EX Data Extract
- o LD Load
- o AU Data Audit Report
- o SU Summary Report
- o FF Flat File
- Examples:

**UHCB***00EX***.SQR UHCB***01LD***.SQR UHCB***04AU***.SQR UHCB***0BFF***.SQR**

### <span id="page-11-1"></span>**CB Reporting Process Definitions**

Tabled below is a reference list of all CB related processes within the custom Reporting module categorized by type of process executed, the technical name of the process as identified when monitoring the status of the process, the description label of the process, and general folder location of the process.

![](_page_11_Picture_302.jpeg)

#### *CB Extract Processes:*

![](_page_12_Picture_474.jpeg)

### *CB Load Processes:*

![](_page_12_Picture_475.jpeg)

### *CB Audit/Summary Report Processes:*

![](_page_12_Picture_476.jpeg)

### *CB Flat File Processes:*

![](_page_12_Picture_477.jpeg)

![](_page_13_Picture_90.jpeg)

#### *CB Other Process(es):*

![](_page_13_Picture_91.jpeg)

### <span id="page-14-0"></span>**CB Processing by Term/Period**

Generally, CB and Hazlewood reports are sequentially processed by term/period according to the below flowcharts:

![](_page_14_Figure_2.jpeg)

![](_page_15_Figure_0.jpeg)

### <span id="page-16-0"></span>*Primary Extract (CB00)*

The CB Primary Extract (also referenced and recognized internally as "CB00" and "PE" in technical references and group discussions) is the extract process that mines data from a multitude of source/transactional (Admissions, Student Records, Campus Community, etc.) tables and stores specific data elements from those source tables into custom CB tables in preparation for and as a precursor to staging. It is the most immense and most lengthy of the CB processes. The program performs a wide range of heavy calculations and data derivations that translate and transform business area specific base data into state regulation appropriate data elements that are subsequently used to generate various CBM reports.

The Primary Extract process populates all of the *"CB foundational"* tables used by other more granular CB processes.

### <span id="page-16-1"></span>**Running the Primary Extract Process**

- **Navigation: UHS Reporting > UHS CB Reporting > Processes > CB Primary Extract**
- **Run control ID:** reference discovery document "Introduction to Campus Solutions" pg. 43
- **Page elements:**

![](_page_16_Picture_119.jpeg)

![](_page_16_Picture_120.jpeg)

![](_page_17_Picture_124.jpeg)

• **Process Instance Outputs (View Log/Trace File):** CB processes run over the server generate log/trace files associated with that particular process instance. Valuable insights can be gained by reviewing the process instance outputs in verifying as well as troubleshooting what was run. Output in the trace files link provides a record of when the process was run, parameters used, and warning or procedure messages of possible errors in the data. Also key within this link is access to the CB Flat Files that are submitted to the State.

![](_page_17_Picture_125.jpeg)

• **Output File (\*.out):** Provides key information such as date/time the process instance was run, run control input parameters to determine the population to be included in the process, a summarization at the end of the output file for records processed, and a

date/time the process ended. *The summarizations at the end of the file are very useful to CB users in performing a quick gage as to whether the counts of records processed is reasonable or something appears amiss*.

```
Begin at: 30-SEP-16 13:29
Database: SA9SBX
UHCB00EX.SQR, modified 02/15/2013-1
Process Instance: 13935142
$gbl_calendar_year: 2016
Input Parameters
                                 = 00730Institution
    Term
                                 = 1990= \overrightarrow{B}------<br>Begin/End Term Processing
    Degin/End Term Processing = B<br>
Official Census Date = 05/18/2016<br>
Session (s) Sgbl_session_codes_string = " and e.session_code in ('MIN')", used in dynamic SELECT<br>
Session (s) Delete Sgbl_delete_sessions_in = " and session
    Prior Term Census Date = 02/23/2016%Restrc Prg: 0007939 - " "
PS Enrollment Records Read
                                               2246
CB Pers Student Records Inserted
                                                989
```

```
CB Student Enroll Records Inserted =
                                        2246
CB Student History Records Inserted =
                                        1328
CB Class Records Inserted
                                         131
CB Class Instructor Records Inserted =
                                         140
End at : 30-SEP-16 13:47
```
- **DAT (\*.DAT)/PDF (\*.PDF)/CSV (\*.csv) files:** These files provide specific views of data processed for internal review and state submission purposes. CB state submissions are generally provided through \*.DAT files; internal review files are generally provided through \*.PDF and \*.csv files.
- Log File (\*.log): Provides key metadata information on the process instance such as process name, run control id, output destination, directory, and program command information

```
PeopleTools 8 - PSSQR
 Copyright (c) 1988, 2015, Oracle and/or its affiliates.
All Rights Reserved
Database Type:
                                                    Oracle
Database Name:
                                                     SA9SBX
Report Name:<br>Process Instance:
                                                     UHCB00EX
                                                     13935142
Run Control ID:
                                                     CBEX MIN
Language Code:<br>Output Destination Type:
                                                     ENGWEB
Output Destination Format:<br>Output Destination:
                                                     PDF
                                                     /logs/psftsa/sa9sbx/log_output/SQR_UHCB00EX_13935142
Output Destination:<br>Output Directory (SQOT):<br>Log Directory (SQLG):<br>SQR Flags:<br>Log File (SQLF):<br>Include File (SQIN):<br>File (FTLF 1):
                                                     %/wys/pat.sa/sa9abx/log_output/SQR_URCBODEX_13935142<br>/logs/psftsa/sa9abx/log_output/SQR_URCBODEX_13935142<br>-ZIF/apps/psftsa/sa9sbx/log_output/SQR_URCBODEX_13935142<br>-ZIF/apps/psftsa/sa9sbx/log_output/SQR_URCBODEX_13935142/uh
                                                    /logs/pstraa/sa9sbx/log_output/sQR_UHCBODEX_13935142/uhcb00ex_13935122/udt<br>/logs/psftsa/sa9sbx/log_output/SQR_UHCBODEX_13935142/,/apps/psftsa/sa9sbx/user/sqr/,/app<br>/logs/psftsa/sa9sbx/log_output/SQR_UHCBOOEX_13935142/uhcb0
File (FILE_1):
SQR Command = /apps/psftsa/sa9sbx/bin/sqr/ORA/bin/sqr /apps/psftsa/sa9sbx/user/sqr/uhcb00ex.sqr */*@SA9SBX "-o/logs.
```
### *Key Background Notes on What the Process is Doing:*

- SQR Purpose: Assimilates and provides *"foundational"* base of CB data by which other subsequent CB processes reference in their granular processing.
- Populates custom tables UHCB\_CLASS\_TBL, UHCB\_STDNT\_ENRL, UHCB\_STDNT\_HIST, UHCB\_CLS\_INSTR, UHCB\_PERS\_STDNT

### *Associated 'Use' (data) Pages:*

The data pages that are populated from running the Primary Extract process include the 'Pers Student Extract Edit', 'Class Instructor Extract Edit', 'Enrollments Extract Edit', 'Student History Extract', and 'Class Data Extract'. These pages can be accessed for reviewing and editing per record item data.

• Use page '**Pers Student Extract Edit**' (table UHCB\_PERS\_STDNT): Stores biographical data at the student id, institution and term level.

The bottom of the page includes audit reference information indicating the source(s) attached to updating the information on the page. Last Updated By logs the userid associated with the last update to the data record. Data updates via running the Primary Extract will show the process date/time the last process was run on the data. Data updates via manual user entry will show the manual date/time.

![](_page_19_Picture_87.jpeg)

### *Additional Discovery Reference Information – Flexible Entry Processing:*

The custom CB program logic performs sophisticated derivations for identifying appropriate terms flex entry students should be populated in for state submission. Below is a basic, high-level illustration of how flex entry is generally processed.

![](_page_20_Figure_2.jpeg)

![](_page_21_Figure_0.jpeg)

![](_page_21_Figure_1.jpeg)

### <span id="page-22-0"></span>**Locking Certified Primary Extract Data**

After a report is certified by the State, CB users should always lock the reporting term to ensure the data cannot be overwritten. Mitigating the loss of this historical and officially reported information facilitates various downstream institutional analyses as well as state audit requests. Note, to unlock a term a request must be submitted and a script created by the development team to unlock the reporting term.

Locking the term entails the user clicking on the Lock button, then confirming the action. The action buttons on the page are then disabled for that term (disabling users from performing future actions on the locked term). An audit stamp of the userid performing the Lock along with a date/time is added in the Lock Extract field.

Locking the Primary Extract term:

- **Navigation: UHS Reporting > UHS CB Reporting > Processes > CB Primary Extract**
- **Run control ID:** reference discovery document "Introduction to Campus Solutions" pg. 43
- **Page elements:**

![](_page_22_Picture_70.jpeg)

### <span id="page-23-0"></span>*CB01 Student Report*

The CB01 Student Report reflects all students enrolled as of the official census date. Students who withdraw from a class on or before the official census date are not included in this report.

After the Primary Extract is run, the CB01 Load, Audit, Summary, Undergrad Cap and Flat File processes are run for the Student Report state submission. Iterations of data edits and corrections are made as needed to satisfy report certification by the state. After report certification is achieved the CB01 Load is locked in the system.

![](_page_23_Figure_3.jpeg)

### <span id="page-23-1"></span>**Running the CB01 Load Process**

CB load processes are run to load mass, broad ranging extracted data into demarcated more granular state report specific tables. A few additional derivations are applied in the load process.

- **Navigation: UHS Reporting > UHS CB Reporting > Processes > Reporting Table Load**
- **Run control ID:** reference discovery document "Introduction to Campus Solutions" pg. 43
- **Page elements:**

![](_page_23_Picture_161.jpeg)

![](_page_24_Picture_63.jpeg)

• **Process Instance Outputs (View Log/Trace File):** CB processes run over the server generate log/trace files associated with that particular process instance. Valuable insights can be gained by reviewing the process instance outputs in verifying as well as troubleshooting what was run. Output in the trace files link provides a record of when the process was run, parameters used, and warning or procedure messages of possible errors in the data. Also key within this link is access to the CB Flat Files that are submitted to the State.

![](_page_24_Picture_64.jpeg)

• **Output File (\*.out):** Provides key information such as date/time the process instance was run, run control input parameters to determine the population to be included in the process, a summarization at the end of the output file for records processed, and a date/time the process ended. *The summarizations at the end of the file are very useful to CB users in performing a quick gage as to whether the counts of records processed is reasonable or something appears amiss*.

```
Begin at: 28-SEP-16 08:29
Database: SAPRD
Process Instance: 13671991
SOR: UHCB01LD.SOR
Student Data Load
Input Parameters
    Institution
                     = 00730Term
                      = 2000Census Date
                      = 07 - SEP - 2016$emplid: 0001465 - $enrollment_strm: 2000
Semplid: 0002733 - Senrollment_strm: 2000<br>Semplid: 0004568 - Senrollment_strm: 2000
&hours: 3 &funding_code: 04
 #sum-hours: 3.000000
$emplid: 0005506 - $enrollment_strm: 2000
$emplid: 0007939 - $enrollment strm: 2000
$emplid: 0009114 - $enrollment_strm: 2000
$emplid: 0009341 - $enrollment_strm: 2000
 shours 3 sfunding code 01
```

```
$emplid: 8003012 - $enrollment strm: 2000
$emplid: 8003120 - $enrollment strm: 2000
 &hours: 3 &funding code: 06
 #sum-hours: 3.000000
 &hours: 5 &funding code: 06
 #sum-hours: 8.000000
 &hours: 1 &funding code:
 #sum-hours: 1.000000
$emplid: 8003173 - $enrollment strm: 2000
$emplid: 8003534 - $enrollment strm: 2000
$emplid: 8004588 - $enrollment strm: 2000
Records inserted into PS UHCB 001 = 44353End at : 28 - SEP - 1609:04
```
• **DAT** (\*.DAT)/PDF (\*.PDF)/CSV (\*.csv) files: These files provide specific views of data processed for internal review and state submission purposes. CB state submissions are generally provided through \*.DAT files; internal review files are generally provided through \*.PDF and \*.csv files.

The CB01 Load generates a \*.PDF file for user review of data loaded, it includes a summarization at the end of the report of record items loaded by the process.

![](_page_26_Picture_76.jpeg)

```
Date: 28-SEP-2016<br>Database: SAPRD<br>Program: UHCB01LD.SQR
                                                                            Student Reporting (UHCB 001) Table Load<br>Institution: 00730<br>Reporting Term: 2000
             National Last<br>ID First
                                                         Emplid
                                    MI 5 7 8
                                                   \overline{\mathbf{g}}Records read: 43777<br>Records inserted into UHCB 001: 44353
```
• Log File (\*.log): Provides key metadata information on the process instance such as process name, run control id, output destination, directory, and program command information

![](_page_26_Picture_77.jpeg)

### *Key Background Notes on What the Process is Doing:*

- SOR Purpose: Assimilates data from the custom CB extract tables and stages the data for more granular processing specifically for the CB01 state report.
- Populates custom table UHCB 001; data submitted on the CB01 state report comes directly from this table.

### *Associated 'Use' (data) Pages:*

The associated data page that is populated from running the CB01 Load process is the 'Students (001)' page. The page can be accessed for reviewing and editing per record item data.

• Use page '**Students (001)**' (table UHCB\_001): Stores state required CB01 file submission data layout at the student id, institution and term level.

The bottom of the page includes audit reference information indicating the source(s) attached to updating the information on the page. Last Updated By logs the userid associated with the last update to the data record. Data updates via running the CB01 Load will show the process date/time the last process was run on the data. Data updates via manual user entry will show the manual date/time.

![](_page_27_Picture_82.jpeg)

### <span id="page-28-0"></span>**Running Audit and Summary Reports**

Audit and Summary reports are provided as part of the CB processing life cycle to facilitate users verifying data validity and troubleshooting data errors.

- **Navigation: UHS Reporting > UHS CB Reporting > Processes > Audit Report Generation** and **Summary Report Generation**
- **Run control ID:** reference discovery document "Introduction to Campus Solutions" pg. 43
- **Page elements:**

![](_page_28_Picture_82.jpeg)

![](_page_28_Picture_83.jpeg)

• **Process Instance Outputs (View Log/Trace File):** CB processes run over the server generate log/trace files associated with that particular process instance. Valuable insights can be gained by reviewing the process instance outputs in verifying as well as troubleshooting what was run. Output in the trace files link provides a record of when the process was run, parameters used, and warning or procedure messages of possible errors in the data. Also key within this link is access to the CB Flat Files that are submitted to the State.

![](_page_29_Picture_95.jpeg)

• **Output File (\*.out):** Provides key information such as date/time the process instance was run, run control input parameters to determine the population to be included in the process, a summarization at the end of the output file for records processed, and a date/time the process ended. *The summarizations at the end of the file are very useful to CB users in performing a quick gage as to whether the counts of records processed is reasonable or something appears amiss*.

```
Begin at: 08-SEP-16 09:38
Database: SAPRD
Process Instance: 13470137
SOR: UHCB01AU.SOR
Student Data Load (UHCB_001) Audit Report
Input Parameters
                    = 00730Institution
   Term
                   = 2000= 001Report
Processing Table: ps uhcb 001
End at : 08-SEP-16 09:39
```
• **DAT** (\*.DAT)/PDF (\*.PDF)/CSV (\*.csv) files: These files provide specific views of data processed for internal review and state submission purposes. CB state submissions are generally provided through \*.DAT files; internal review files are generally provided through \*.PDF and \*.csv files.

The CB01 Audit Report process generates a \*.PDF file for user review of data loaded, it includes flags for "Questionable" and "Error Value" data, and summarizations at the end of the report.

![](_page_30_Picture_65.jpeg)

![](_page_30_Picture_66.jpeg)

• Log File (\*.log): Provides key metadata information on the process instance such as process name, run control id, output destination, directory, and program command information

![](_page_30_Picture_67.jpeg)

### <span id="page-31-0"></span>**Running the Undergrad Cap Process**

The custom CB processing life cycle includes functionality for uploading the state cross-reference list of students flagged as being impacted by the 45-hour and 30-hour fund limit rules.

The state cross-reference funding limit list identify those students who are approaching the funding limit (within 30 SCH of the limit), who will exceed the funding limit (after the semester reported), and who exceed the funding limit (prior to the semester reports). Item #27, Student Affected by Undergraduate Funding Limitation, will be used to determine the funding limit the student is affected by. The total number of undergraduate SCH the student has accumulated and Item #26, SCH of Undergraduate Degree Program, will be used to determine if the student will appear on any of the reports.

- **Navigation: UHS Reporting > UHS CB Reporting > Processes > Store Undergrad Cap Groups**
- **Run control ID:** reference discovery document "Introduction to Campus Solutions" pg. 43
- **Page elements:**

![](_page_31_Picture_117.jpeg)

![](_page_31_Picture_118.jpeg)

• **Process Instance Outputs (View Log/Trace File):** CB processes run over the server generate log/trace files associated with that particular process instance. Valuable insights can be gained by reviewing the process instance outputs in verifying as well as troubleshooting what was run. Output in the trace files link provides a record of when the process was run, parameters used, and warning or procedure messages of possible errors in the data. Also key within this link is access to the CB Flat Files that are submitted to the State.

![](_page_32_Picture_66.jpeg)

• **Output File (\*.out):** Provides key information such as date/time the process instance was run, run control input parameters to determine the population to be included in the process, a summarization at the end of the output file for records processed, and a date/time the process ended. *The summarizations at the end of the file are very useful to CB users in performing a quick gage as to whether the counts of records processed is reasonable or something appears amiss*.

![](_page_32_Picture_67.jpeg)

• **DAT** (\*.DAT)/PDF (\*.PDF)/CSV (\*.csv) files: These files provide specific views of data processed for internal review and state submission purposes. CB state submissions are generally provided through \*.DAT files; internal review files are generally provided through \*.PDF and \*.csv files.

The Undergrad Cap process generates a \*.PDF file for user review of data updated by the process.

![](_page_33_Picture_59.jpeg)

• Log File (\*.log): Provides key metadata information on the process instance such as process name, run control id, output destination, directory, and program command information.

![](_page_33_Picture_60.jpeg)

### *Key Background Notes on What the Process is Doing:*

- Running the Undergrad Cap process places the students referenced in the state list into Student Groups. Generally the Undergrad Cap process is run before registration begins for the following term; for Summer terms, campuses generally wait until fall registration has concluded since fall and summer registration times overlap.
- Currently campuses running the Undergrad Cap process place students in the below student group categories:
	- o R056 UG charge for hrs>30 hr rule
	- o R057 UG w/in 30 hrs of the 30+ hour
	- o R058  $UG > 30+$  hr rule after term
	- o R059 Exceeded 30 hour rule UG
	- o R062 Ugrd 45 Hr Cap: Chg Additional
	- o R067 Ugrd 45 Hr Cap: Within 30 SCH
	- o R068 Ugrd 45 Hr Cap:Exceed Next Sem
	- o R069 Ugrd 45 Hr Cap: In Excess

### <span id="page-34-0"></span>**Generating the CB01 Flat File**

Flat Files are generated as part of the CB processing life cycle. These flat files are saved by users to their departmental file directories and then FTP'd to THECB secure server.

- **Navigation: UHS Reporting > UHS CB Reporting > Processes > Flat File Generation**
- **Run control ID:** reference discovery document "Introduction to Campus Solutions" pg. 43
- **Page elements:**

![](_page_34_Picture_178.jpeg)

![](_page_34_Picture_179.jpeg)

• **Process Instance Outputs (View Log/Trace File):** CB processes run over the server generate log/trace files associated with that particular process instance. Valuable insights can be gained by reviewing the process instance outputs in verifying as well as troubleshooting what was run. Output in the trace files link provides a record of when the process was run, parameters used, and warning or procedure messages of possible errors in the data. Also key within this link is access to the CB Flat Files that are submitted to the State.

![](_page_35_Picture_65.jpeg)

• **Output File (\*.out):** Provides key information such as date/time the process instance was run, run control input parameters to determine the population to be included in the process, a summarization at the end of the output file for records processed, and a date/time the process ended. *The summarizations at the end of the file are very useful to CB users in performing a quick gage as to whether the counts of records processed is reasonable or something appears amiss*.

![](_page_35_Picture_66.jpeg)

• **DAT** (\*.DAT)/PDF (\*.PDF)/CSV (\*.csv) files: These files provide specific views of data processed for internal review and state submission purposes. CB state submissions are generally provided through \*.DAT files; internal review files are generally provided through \*.PDF and \*.csv files.

The CB01 Flat File process parses data according to the specific layout required by the state and generates the submission as the \*.DAT file. CB users save the \*.DAT file to their departmental file directories and then FTP the file to THECB secure server.

The CB01 Flat File process also generates a \*.PDF file for user review of data generated in the flat file state submission, it is a formatted version of the \*.DAT file.

![](_page_36_Picture_74.jpeg)

• Log File (\*.log): Provides key metadata information on the process instance such as process name, run control id, output destination, directory, and program command information.

![](_page_36_Picture_75.jpeg)

### <span id="page-37-0"></span>**Locking Certified CB01 Data**

After a report is certified by the State, CB users should always lock the reporting term to ensure the data cannot be overwritten. Mitigating the loss of this historical and officially reported information facilitates various downstream institutional analyses as well as state audit requests. Note, to unlock a term a request must be submitted and a script created by the development team to unlock the reporting term.

Locking the term entails the user clicking on the Lock button, then confirming the action. The action buttons on the page are then disabled for that term (disabling users from performing future actions on the locked term). An audit stamp of the userid performing the Lock along with a date/time is added in the Lock Extract field.

Locking the CB01 term:

- **Navigation: UHS Reporting > UHS CB Reporting > Processes > Reporting Table Load**
- **Run control ID:** reference discovery document "Introduction to Campus Solutions" pg. 43
- **Page elements:**

![](_page_37_Picture_67.jpeg)

### <span id="page-38-0"></span>*CB02 Texas Success Initiative Report*

The CB02 report includes end-of-semester information on all undergraduate students attempting credit hours as required for Texas Success Initiative (TSI) purposes, including transfer students who are registered for one or more Coordinating Board approved courses during the reporting period. CBM002 includes students in credit certificate programs, but excludes students in continuing education programs. The report does not include students who withdraw prior to or on the official census date.

The CB02 Load, Audit, and Flat File processes are run for the TSI state submission. Iterations of data edits and corrections are made as needed to satisfy report certification by the state. After report certification is achieved the CB02 Load is locked in the system.

![](_page_38_Figure_3.jpeg)

### <span id="page-38-1"></span>**Running the CB02 Load Process**

CB load processes are run to load mass, broad ranging extracted data into demarcated more granular state report specific tables. A few additional derivations are applied in the load process.

- **Navigation: UHS Reporting > UHS CB Reporting > Processes > Reporting Table Load**
- **Run control ID:** reference discovery document "Introduction to Campus Solutions" pg. 43

#### • **Page elements:**

![](_page_38_Picture_134.jpeg)

### **Data Validation Module**

<span id="page-39-0"></span>The Data Validation module in PeopleSoft is a custom application that was created with the goal of facilitating proactive correction of data anomalies to ensure the reporting of accurate and reliable data. In addition to the critical benefit of proactively capturing data integrity issues, another key benefit provided by this functionality is providing transparency to management of the data anomalies within their business areas.

The functionality generates audit reports of data identified as needing review and/or correction that are emailed to business owners and other parties of interest. Users receiving the reports are expected to correct the identified errors within the 'Clean-up Cycle Commitment' time.

#### <span id="page-39-1"></span>**Errors Notification**

Users identified as recipients will receive an email notification containing a summary report in pdf format identifying the number of errors captured by each audit. Included in the email is a hyperlink to the page in PeopleSoft for viewing and resolving the errors.

• To view the summarization counts of errors by each audit click on the pdf attachment in the email notification. To navigate to the page in PeopleSoft to begin reviewing and resolving the errors click on the hyperlink at the end of the email notification (if you are not already logged into PeopleSoft you will be prompted to log in).

![](_page_39_Figure_6.jpeg)

![](_page_39_Picture_88.jpeg)

![](_page_39_Picture_89.jpeg)

#### <span id="page-40-0"></span>**Reviewing and Cleaning Errors**

Clicking on the hyperlink in the email notification will direct you to the User Audit Stats page (navigation: Main Menu  $\rightarrow$  UHS Data Validation  $\rightarrow$  Use  $\rightarrow$  User Audit Stats). Summarized on the page will be statistics for each audit you have security access to, audits you have not been granted access to will not be displayed on the page.

Statistics per institution and term included on the page are: a count of errors identified for each audit, a count of overrides identified for each audit, and the last date the validation process ran for each audit. Also included on the page are command buttons 'Clean up Data' (for reviewing itemized errors and resolving them) and 'Run Audit' (for initiating an on-demand/ad-hoc data validation run control process).

![](_page_40_Picture_65.jpeg)

• To see the detailed list of specific errors for an audit (and begin work on clearing them), click on the 'Clean up Data' command button for that audit row. You will be directed to the Audit Override page.

![](_page_40_Picture_66.jpeg)

• Click on the 'Clean up Instruction' command button to view and confirm information about the audit and what steps you should take to resolve the errors. It is important to review the instructions for guidance on correctly resolving the error. Click on the 'Return' command button when finished reading the instructions.

#### **Figure 5: Sample Audit Instruction**

#### **Audit Instruction**

This data validation identifies undergraduate students and newly enrolled students who enroll at UH with residency errors in state of residence, county of residence, country of residence, residency determination, and/or whose admit term is different than the residency effective term.

Cleanup Instructions:

There are residency data errors for this student. Review Apply Texas Application data to determine the correct county, state and country of residency.

If the student is deemed a Resident on Residency Official 1: Texas should be populated as the state of Residency on Residency Official 2, the county of residency should be completed in Residency Official 2 and the country of residency should be USA.

If the student is deemed as Not Texas Resident on Residency Official 1, a state other than Texas should be populated as the state of residency on Residency Official 2. For Not Texas Residents, the county should not be populated. The country of residency should be USA.

If the student is deemed as International on Residency Official 2, only the country of residency should be populated in Residency Official 2. In the Application Maintenance page, Biographical Details tab, click on the Citizenship link in the bottom right corner. Make sure that citizenship information is populated for the country of residency.

If uncertainties exist for residency determination, make the student a Not Texas Resident. Because students can appeal residency determination, it is best to err on the side of caution.

- For each itemized error in the page, perform the applicable action(s) to correct the error. If it is determined that the error should be overridden, click on the Override checkbox for that item. **Note: each error item identified should be reviewed and analyzed, an item checked as overridden should still have been analyzed prior to checking the override**. Items checked as being overridden remain in the historical tracking for management review.
- After completing working the list of errors, you can either wait for the next scheduled automated run of the audit or initiate an on-demand run of the audit to get an updated list of errors. Errors that have been cleaned will no longer show on the work list. To run the audit on-demand, click on the 'Run Audit Process' command button. You will be directed to Process Scheduler where you can monitor the process run for completion. After the process completes, navigate back to the User Audit Stats page to view the updated errors list.

### **Contact Information**

Marie Coleman: [macolem3@central.uh.edu](mailto:macolem3@central.uh.edu) ; (713) 743-9762

![](_page_42_Picture_2.jpeg)